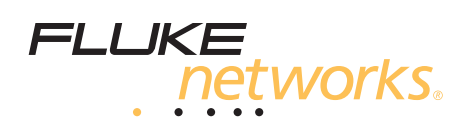

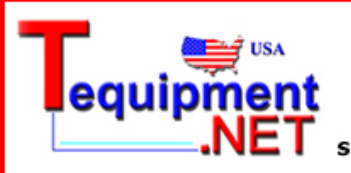

205 Westwood Ave Long Branch, NJ 07740 1-877-742-TEST (8378) Fax: (732) 222-7088 salesteam@Tequipment.NET

# **TS 1200 ADSL/POTS Test Set**

**Users Guide**

PN 2448927 October 2005 ©2005 Fluke Corporation. All rights reserved. Printed in USA. All product names are trademarks of their respective companies.

#### **LIMITED WARRANTY AND LIMITATION OF LIABILITY**

Each Fluke Networks product is warranted to be free from defects in material and workmanship under normal use and service. The warranty period for the mainframe is 18 months and begins on the date of purchase. Parts, accessories, product repairs and services are warranted for 90 days, unless otherwise stated. Ni-Cad, Ni-MH and Li-Ion batteries, cables or other peripherals are all considered parts or accessories. The warranty extends only to the original buyer or end user customer of a Fluke Networks authorized reseller, and does not apply to any product which, in Fluke Networks' opinion, has been misused, abused, altered, neglected, contaminated, or damaged by accident or abnormal conditions of operation or handling. Fluke Networks warrants that software will operate substantially in accordance with its functional specifications for 90 days and that it has been properly recorded on non-defective media. Fluke Networks does not warrant that software will be error free or operate without interruption.

Fluke Networks authorized resellers shall extend this warranty on new and unused products to end-user customers only but have no authority to extend a greater or different warranty on behalf of Fluke Networks. Warranty support is available only if product is purchased through a Fluke Networks authorized sales outlet or Buyer has paid the applicable international price. Fluke Networks reserves the right to invoice Buyer for importation costs of repair/replacement parts when product purchased in one country is submitted for repair in another country.

Fluke Networks warranty obligation is limited, at Fluke Networks option, to refund of the purchase price, free of charge repair, or replacement of a defective product which is returned to a Fluke Networks authorized service center within the warranty period.

To obtain warranty service, contact your nearest Fluke Networks authorized service center to obtain return authorization information, then send the product to that service center, with a description of the difficulty, postage and insurance prepaid (FOB destination). Fluke Networks assumes no risk for damage in transit. Following warranty repair, the product will be returned to Buyer, transportation prepaid (FOB destination). If Fluke Networks determines that failure was caused by neglect, misuse, contamination, alteration, accident or abnormal condition of operation or handling, or normal wear and tear of mechanical components, Fluke Networks will provide an estimate of repair costs and obtain authorization before commencing the work. Following repair, the product will be returned to the Buyer transportation prepaid and the Buyer will be billed for the repair and return transportation charges (FOB Shipping point).

THIS WARRANTY IS BUYER'S SOLE AND EXCLUSIVE REMEDY AND IS IN LIEU OF ALL OTHER WARRANTIES, EXPRESS OR IMPLIED, INCLUDING BUT NOT LIMITED TO ANY IMPLIED WARRANTY OR MERCHANTABILITY OR FITNESS FOR A PARTICULAR PURPOSE. FLUKE NETWORKS SHALL NOT BE LIABLE FOR ANY SPECIAL, INDIRECT, INCIDENTAL OR CONSEQUENTIAL DAMAGES OR LOSSES, INCLUDING LOSS OF DATA, ARISING FROM ANY CAUSE OR THEORY.

Since some countries or states do not allow limitation of the term of an implied warranty, or exclusion or limitation of incidental or consequential damages, the limitations and exclusions of this warranty may not apply to every buyer. If any provision of this Warranty is held invalid or unenforceable by a court or other decision-maker of competent jurisdiction, such holding will not affect the validity or enforceability of any other provision.

4/04-18

Fluke Networks PO Box 777 Everett, WA 98206-0777 USA

# **Table of Contents**

## **Chapter**

### **Title**

### Page

### $\mathbf 1$

# **Introduction**

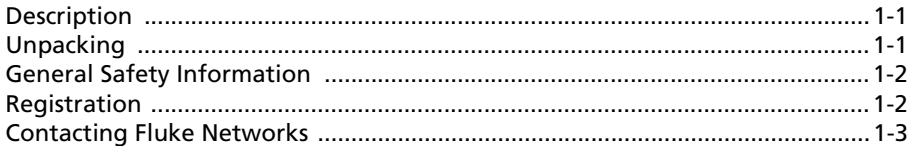

#### $\overline{2}$ **Operation**

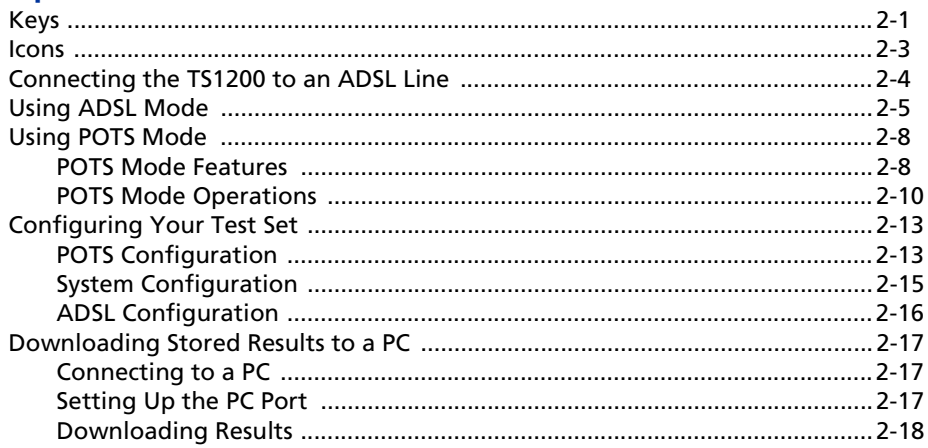

### $\overline{\mathbf{3}}$

### **Maintenance and Specifications**

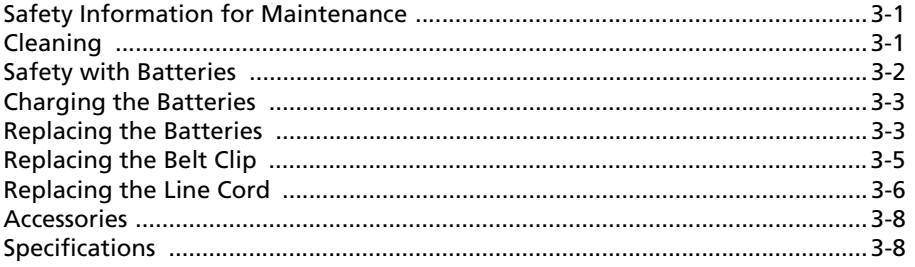

#### **Troubleshooting**  $\overline{\mathbf{4}}$

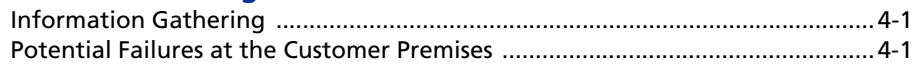

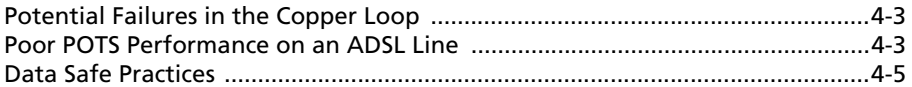

# **Chapter 1 Introduction**

### <span id="page-4-1"></span><span id="page-4-0"></span>**Description**

The TS1200 ADSL/POTS Test Set is an analog test telephone used by installers, repair technicians, and other authorized personnel for the testing of copper wire, voice subscriber, and ADSL lines. The TS1200 can test ADSL lines for throughput, noise margin, and other parameters. It can monitor ADSL and POTS lines simultaneously and can test ADSL service in either a snapshot or a continuous mode.

The same circuitry that allows the TS1200 to test POTS services without downing ADSL also prevents the test set from disrupting other types of digital data services (xDSL, ISDN) to which the test set may have been unintentionally connected.

# <span id="page-4-2"></span>**Unpacking**

Provided in the TS1200 Test Set shipping box are the following items:

- AC Adapter/Charger, 12 VDC, 10%, 600 mA
- Batteries, NiMH, 1.2V (4)
- Line Cord, RJ-45 to ABN
- Modular Adapter, DB9/RJ11
- Cable, RJ-11 to RJ-11, 7.0 ft
- Vehicle Adapter
- Users Guide

# <span id="page-5-0"></span>**General Safety Information**

[Table 1-1](#page-5-2) describes the international electrical symbols used on the Test Set and in this manual.

<span id="page-5-2"></span>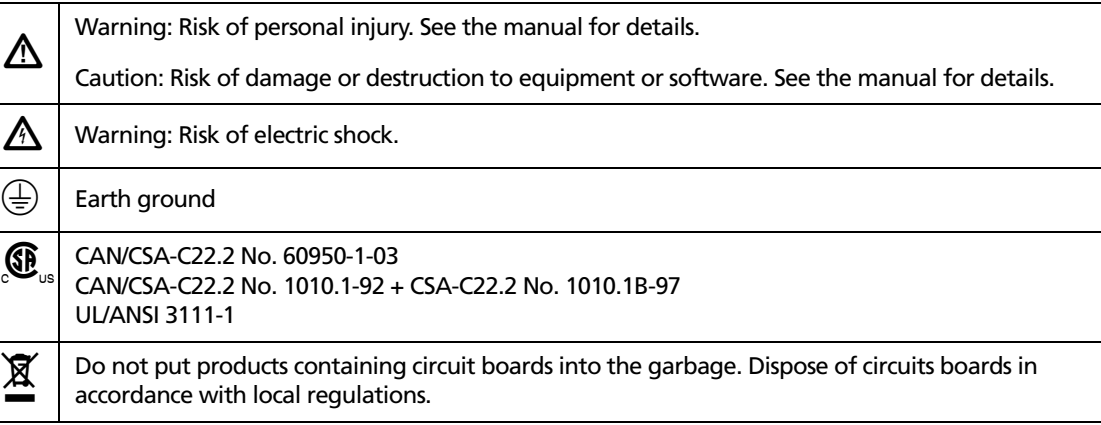

### **Table 1-1. International Electrical Symbols**

### WX**Warning**

**Good safety practices prohibit the connection of the TS1200 and similar test sets to 117 VAC commercial electrical power. Should the TS1200 Test Set be connected to commercial power, all warranties are immediately voided.**

**When connecting to metallic network wires, handle alligator clips by insulated boots.**

**Do not use the test set if it is damaged. Before you use the test set, inspect the case. Look for cracks or missing plastic. Pay particular attention to the insulation surrounding the connectors.** 

**If this product is used in a manner not specified by the manufacturer, the protection provided by the product may be impaired.**

### <span id="page-5-1"></span>**Registration**

Registering your product with Fluke Networks gives you access to valuable information on product updates, troubleshooting tips, and other support services. To register, fill out the online registration form on the Fluke Networks website at **[www.flukenetworks.com/registration](http://www.flukenetworks.com/registration)**.

# <span id="page-6-0"></span>**Contacting Fluke Networks**

- **[www.flukenetworks.com](http://www.flukenetworks.com)**
- **support@flukenetworks.com**

### $\textbf{F}$  +1-425-446-4519

- Australia: 61 (2) 8850-3333 or 61 3 9329 0244
- Beijing: 86 (10) 6512-3435
- Brazil: 11 3044 1277
- Canada: 1-800-363-5853
- Europe: +44-(0)1923-281-300
- Hong Kong: 852 2721-3228
- Japan: 03-3434-0510
- Korea: 82 2 539-6311
- Singapore: 65 6799-5566
- Taiwan: (886) 2-227-83199
- USA: 1-800-283-5853
- Anywhere in the world: +1-425-446-4519

Visit our website for a complete list of phone numbers.

# **Chapter 2 Operation**

# WX**Warning**

<span id="page-8-0"></span>**When connecting to metallic network wires, handle alligator clips by insulated boots.**

### <span id="page-8-1"></span>**Keys**

[Table 2-1](#page-8-2) describes the TS1200 Test Set keys. [Figure 2-1](#page-10-1) shows icons associated with some of the keys.

<span id="page-8-2"></span>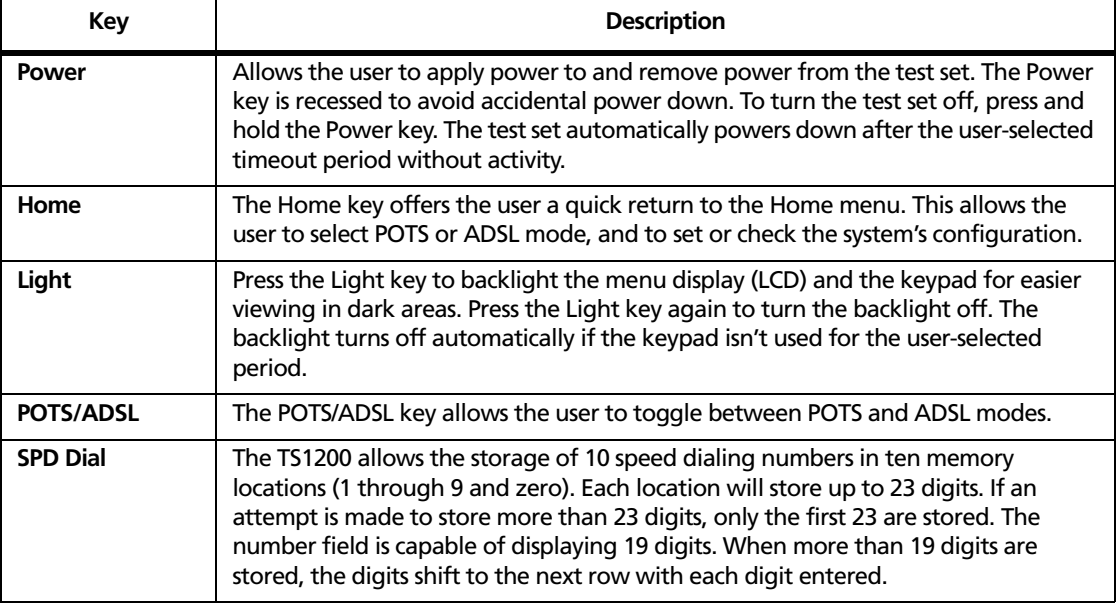

### **Table 2-1. TS1200 Keys**

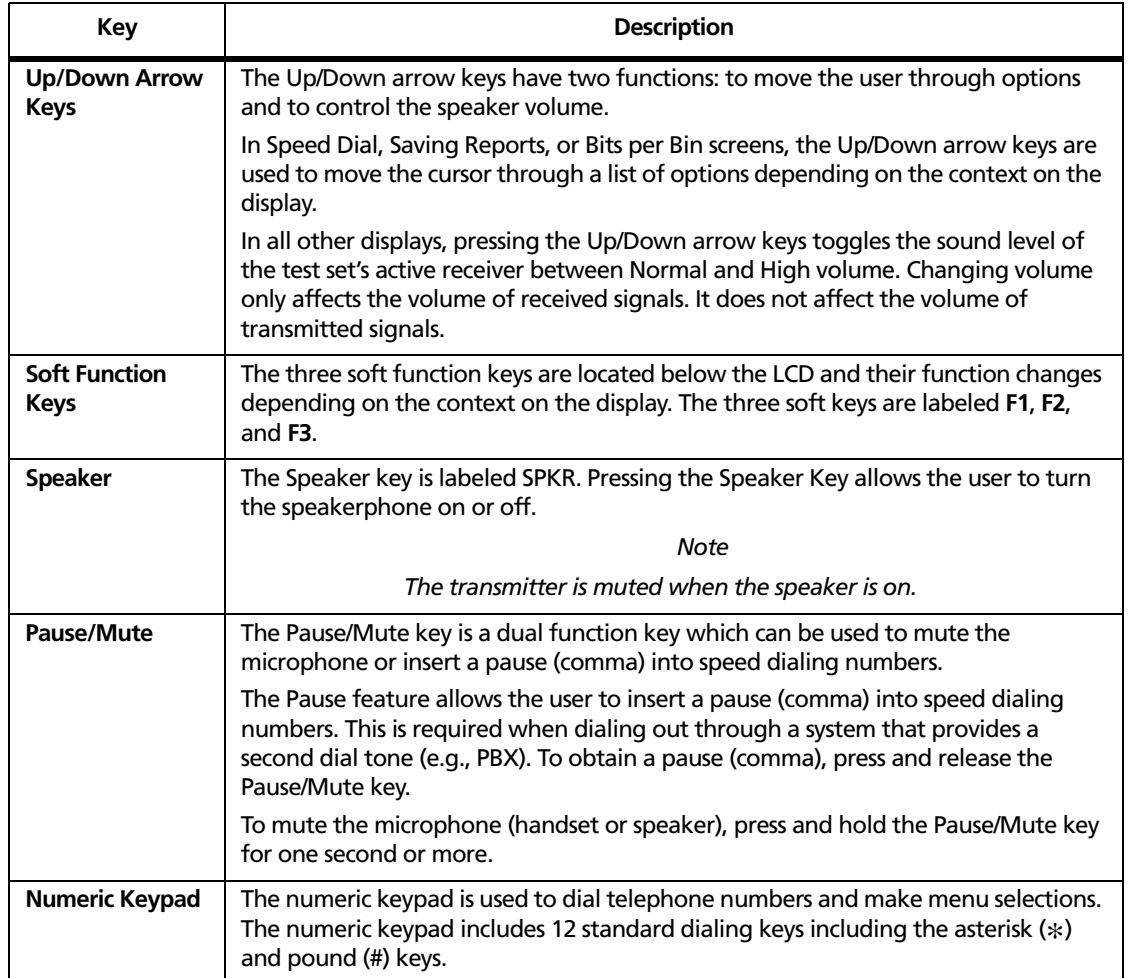

### **Table 2-1. TS1200 Keys (continued)**

### <span id="page-10-0"></span>**Icons**

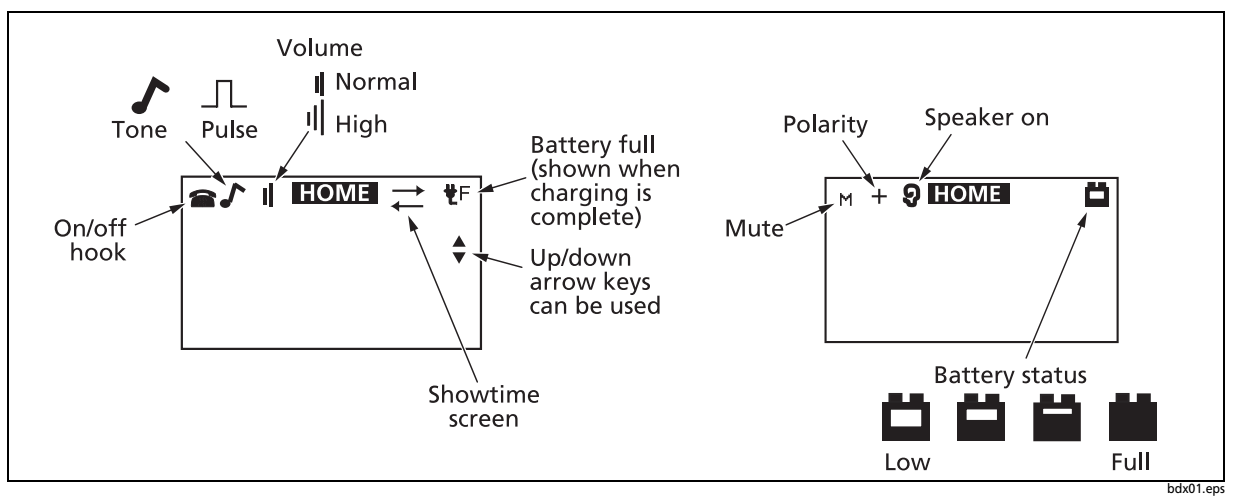

[Figure 2-1](#page-10-1) shows the icons used on the TS1200 Test Set screens, and [Table 2-2](#page-10-2) describes the icons.

**Figure 2-1. TS1200 Test Set Icons**

#### **Table 2-2. Icon Descriptions**

<span id="page-10-2"></span><span id="page-10-1"></span>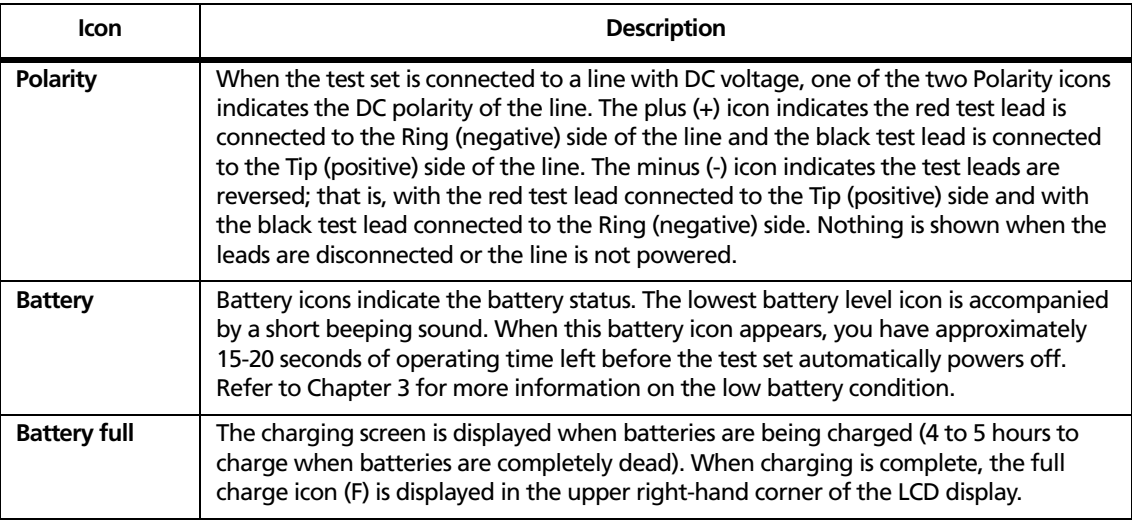

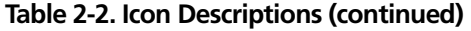

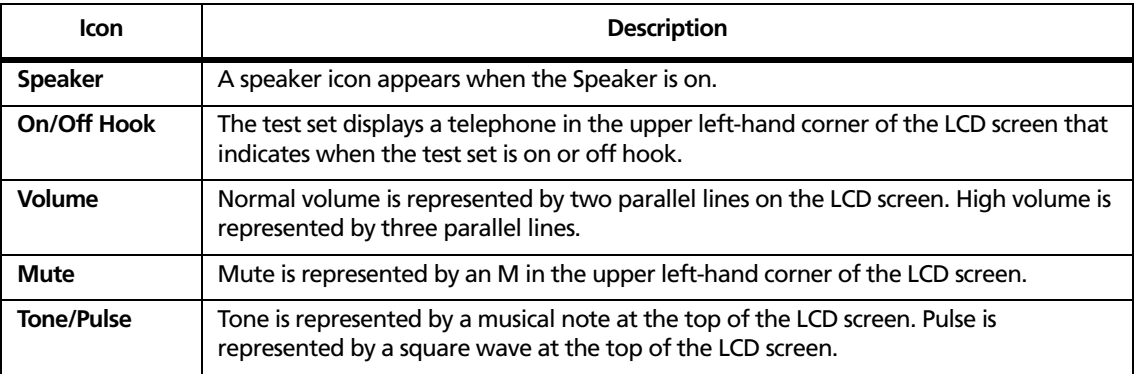

### <span id="page-11-0"></span>**Connecting the TS1200 to an ADSL Line**

[Figure 2-2](#page-12-1) shows a typical ADSL over POTS connection from a Central Office (CO) to the customer's premises. A TS1200 in Monitor mode may be connected to the Tip and Ring pair, at any point in the connection, without interfering with the services on the line while ADSL tests are not running.

The TS1200 may be used in Talk mode at locations on the line carrying only voice or voice and data. Attempting to put the TS1200 in Talk mode on the portion of the line carrying voice and data will result in a data lockout. The test set will not go off hook until the data lockout is overridden (See POTS Mode Features).

The ADSL test functions in the TS1200 may be used at locations on the line carrying only data or voice and data. However, the TS1200 ADSL tests will not run properly if the ATU-R is active. Running the ADSL tests while the ATU-R is active may cause it to loose synchronization.

*Notes*

*Running the ADSL tests in the middle of a line may result in low data rates or no showtime, depending upon the length and condition of the line between the TS1200 and the customer's premises. Open the line between the TS1200 and the customer's premises to improve the ADSL connection.*

*Data rates obtained in the middle of a line will not be the same as data rates obtained at the customer's premises.*

*Achieving showtime in the middle of a line does not guarantee that showtime can be achieved at the customer's premises.*

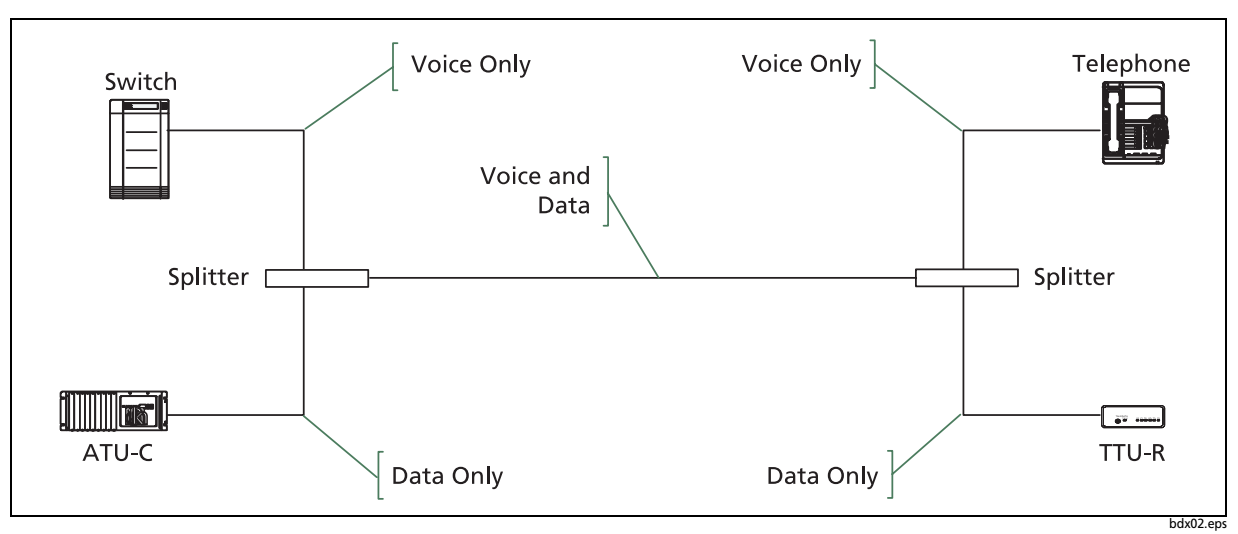

**Figure 2-2. Line with Both ADSL and POTS**

# <span id="page-12-1"></span><span id="page-12-0"></span>**Using ADSL Mode**

The TS1200 performs either Auto or Manual ADSL tests.

In ADSL mode, the user can maintain an active POTS call.

To enter ADLS mode, press **2** on the Home Screen (the first screen displayed upon powering up the unit) or press the **POTS/ADSL** key.

*Note*

*Pressing the Home key at any screen will return you to the Home screen.*

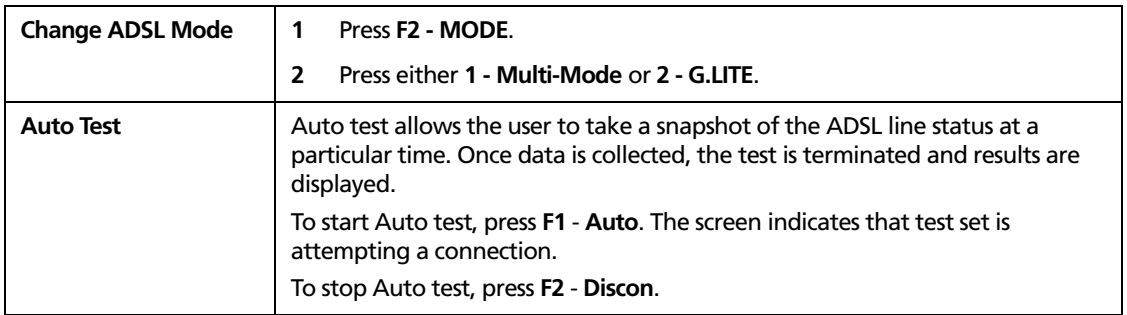

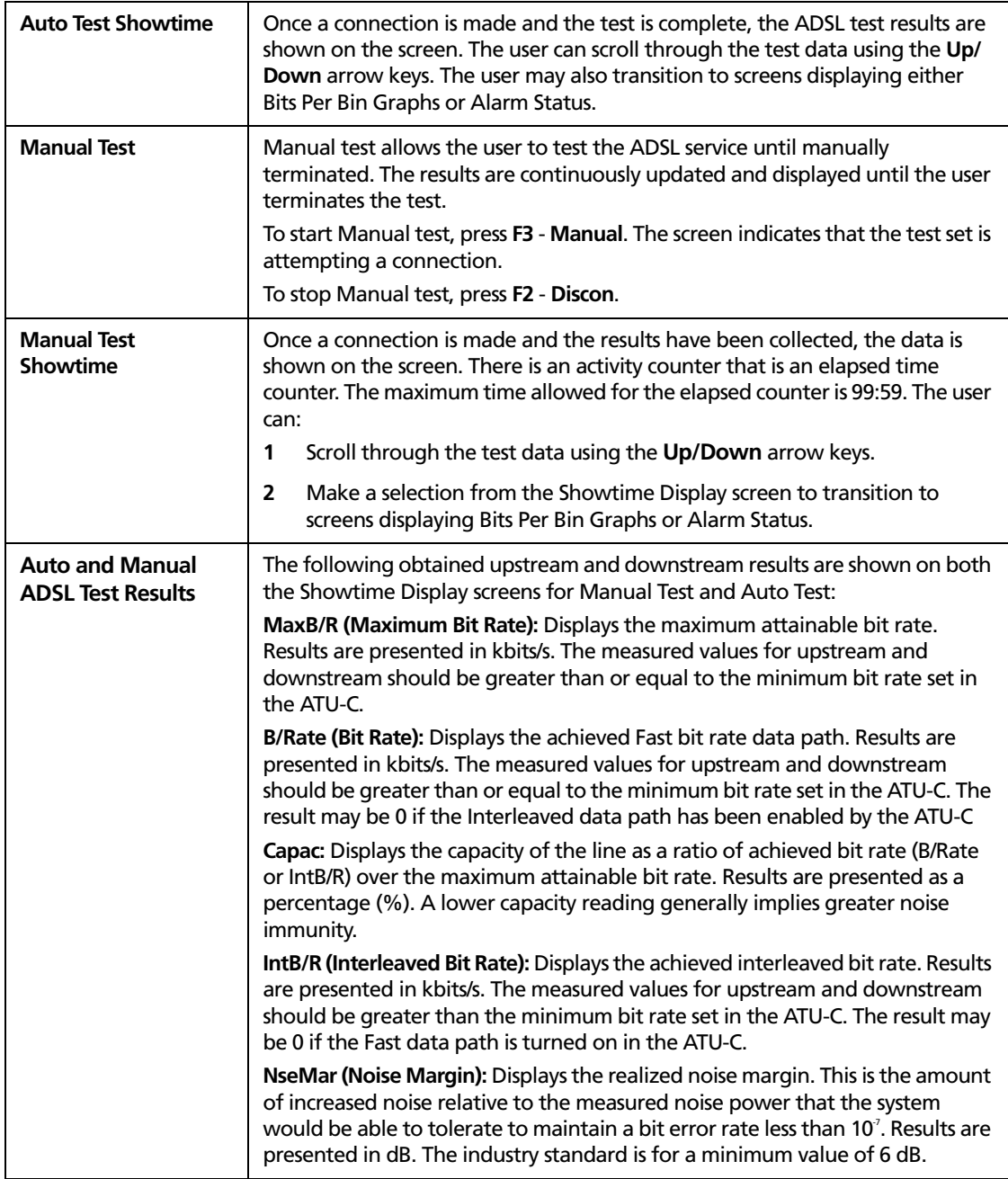

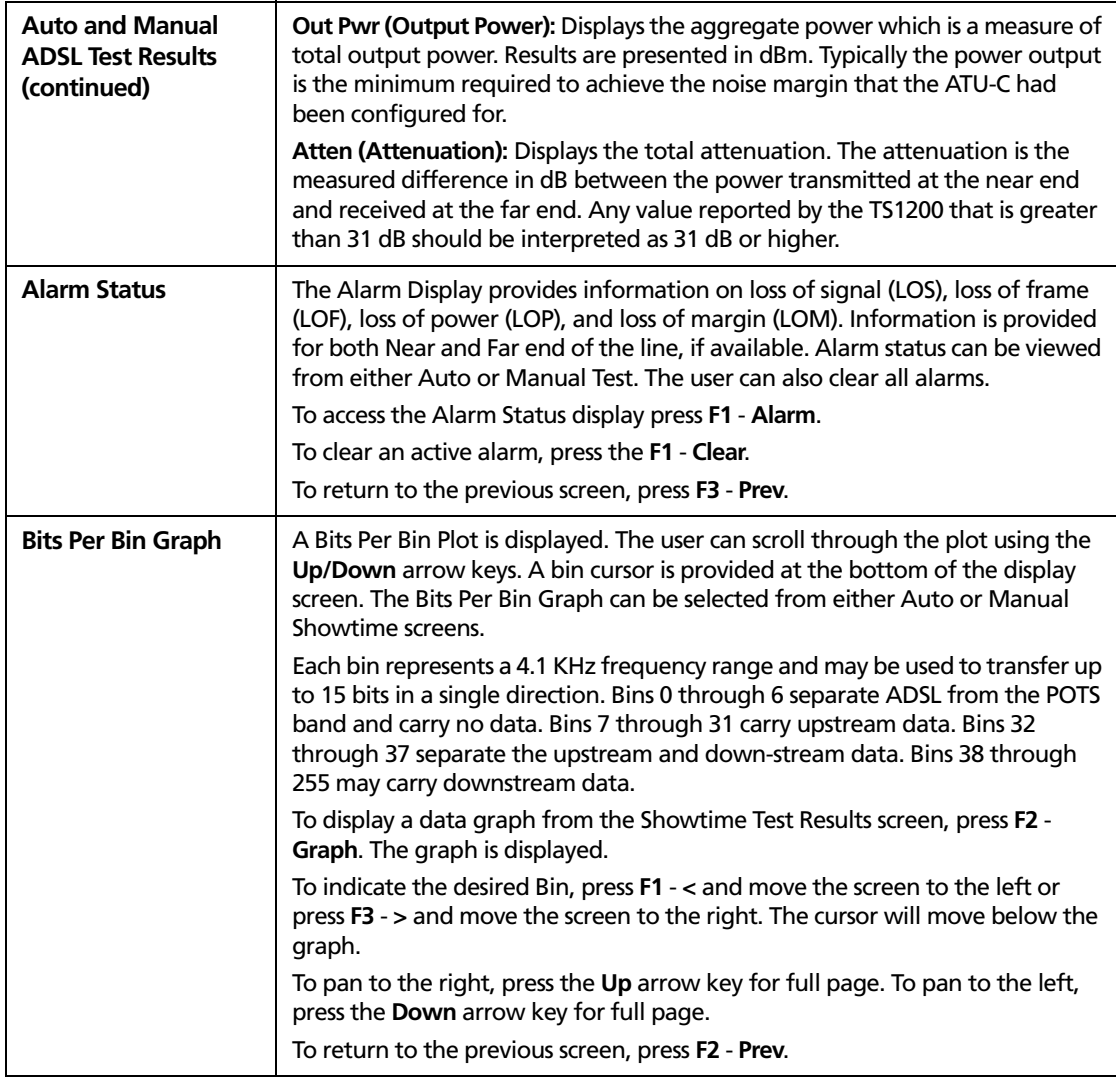

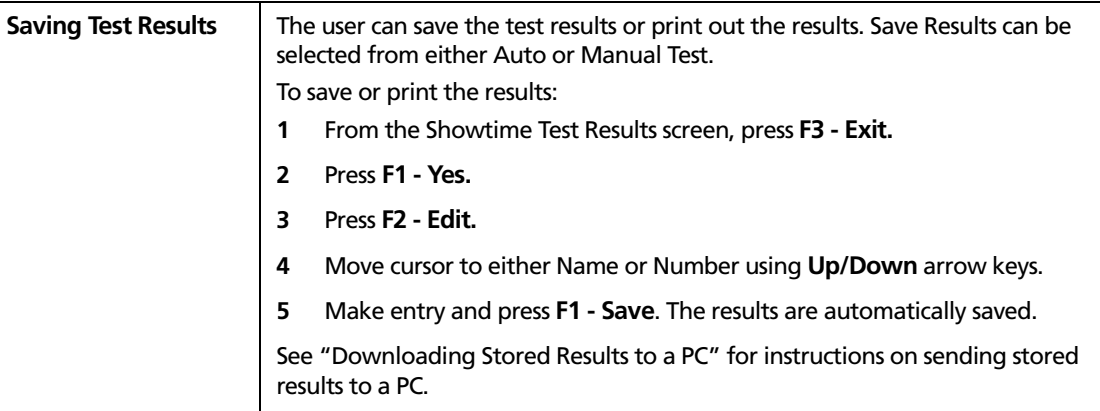

# <span id="page-15-0"></span>**Using POTS Mode**

*Note*

*Pressing the Home key at any screen returns you to the Home screen.*

POTS mode can be entered by selecting **1** on the Home Screen (the first screen displayed upon powering up the unit) or by pressing the **POTS/ADSL** key.

### <span id="page-15-1"></span>**POTS Mode Features**

#### **Monitor Mode**

Monitor mode is for audio monitoring of the Tip and Ring pair while on hook. In Monitor mode, the test set has a high input impedance, which allows monitoring of the line without disrupting conversations or data signaling if present. The test set draws no direct current from the line and it transmits no signals to the line.

In the Monitor mode, the test set is typically used to perform one or more of the following procedures:

- Verification that a line is idle when looking for a line to borrow
- Listening for noise on the line
- Hunting for tracer tones
- Performing a test for the presence of high frequency data on the line

### W**Caution**

**When testing circuits that are close to a battery source, the pops in the handset receiver that result from clipping onto a line may be quite loud. Although there is protection against acoustic shock built into the test set, if the receiver is held tightly against the ear, acoustical shock may occur. The TS1200 Test Set is designed to rest comfortably on the shoulder with the receiver away from the ear. It should be used in this position when working close to a battery source.**

### **Talk Mode**

When switched to Talk mode, the TS1200 goes off hook and draws dial tone. When off hook, the test set operates like a standard telephone; it is typically used to verify the proper operation of a voice telephone line or to establish temporary communications on a "borrowed pair".

#### **Data Lockout**

During the transition between Monitor and Talk modes, a sub-mode may be entered if data is present on the line. This sub-mode is referred to as Data Lockout mode. In the Data Lockout mode, the unit is kept on hook, or locked out, despite having been switched to Talk mode. Data Lockout mode is provided to help prevent accidental corruption of a data transmission while working on the lines. The lockout may be overridden and the test set taken off hook, despite the presence of data, if the user desires to.

#### *Note*

*When the TS1200 ADSL modem is active, data lockout will not occur.*

### **Data Lockout Override**

The following are scenarios where the operator may wish to override a data lockout:

- When there is false data detection due to RF pickup on a line that is near an AM radio broadcast antenna. The RF induced in the line may appear to be data.
- When accessing POTS on a subscriber line that carries both ADSL and POTS.

Telephone lines near AM radio broadcast facilities, pick up the RF signals from the broadcast antennas. Normally this isn't a problem for the TS1200. If the line is well balanced, the TS1200 will not see the RF signal because it is a common mode (longitudinal) signal. But if the line isn't well balanced, a portion of the RF signal will be converted to a differential (metallic) signal. If the signal amplitude is high enough, it may be detected as high-speed data by the TS1200. If you know for sure you are on such a line, use the unit's override capability to go off hook.

#### *Note*

*Lockout override can be activated only when the test set is locked out.*

To activate data lockout override, press **F1 - Ovride** from the Data Lockout screen. If DC voltage is present on the line, the test set stops alarming and goes off hook, allowing the user to perform normal Talk mode functions.

To go back on hook, select **F2 - Hangup**. This puts the test set back in Monitor mode. The override must be manually reactivated each time the user wants to take a locked-out test set off hook.

### W**Caution**

**Shorting the Tip and Ring leads together while connected to a data line causes disruption to the data.**

### <span id="page-17-0"></span>**POTS Mode Operations**

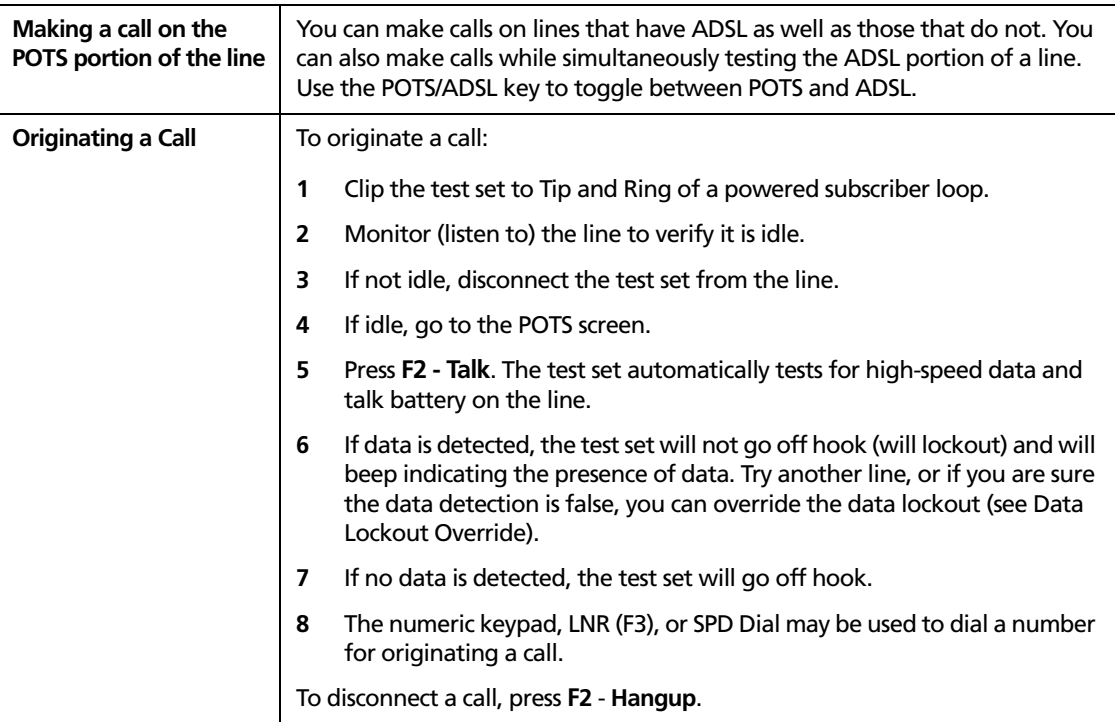

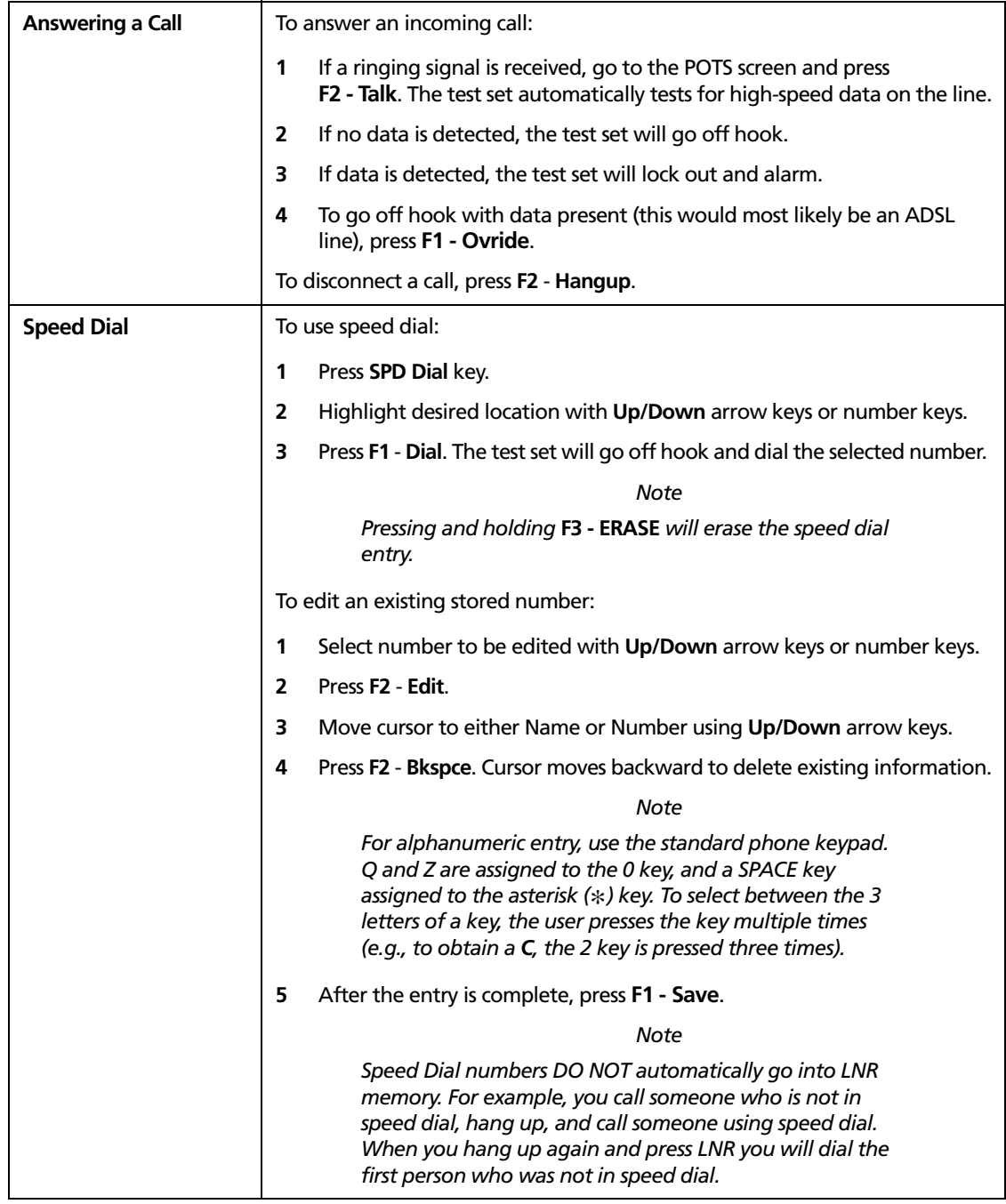

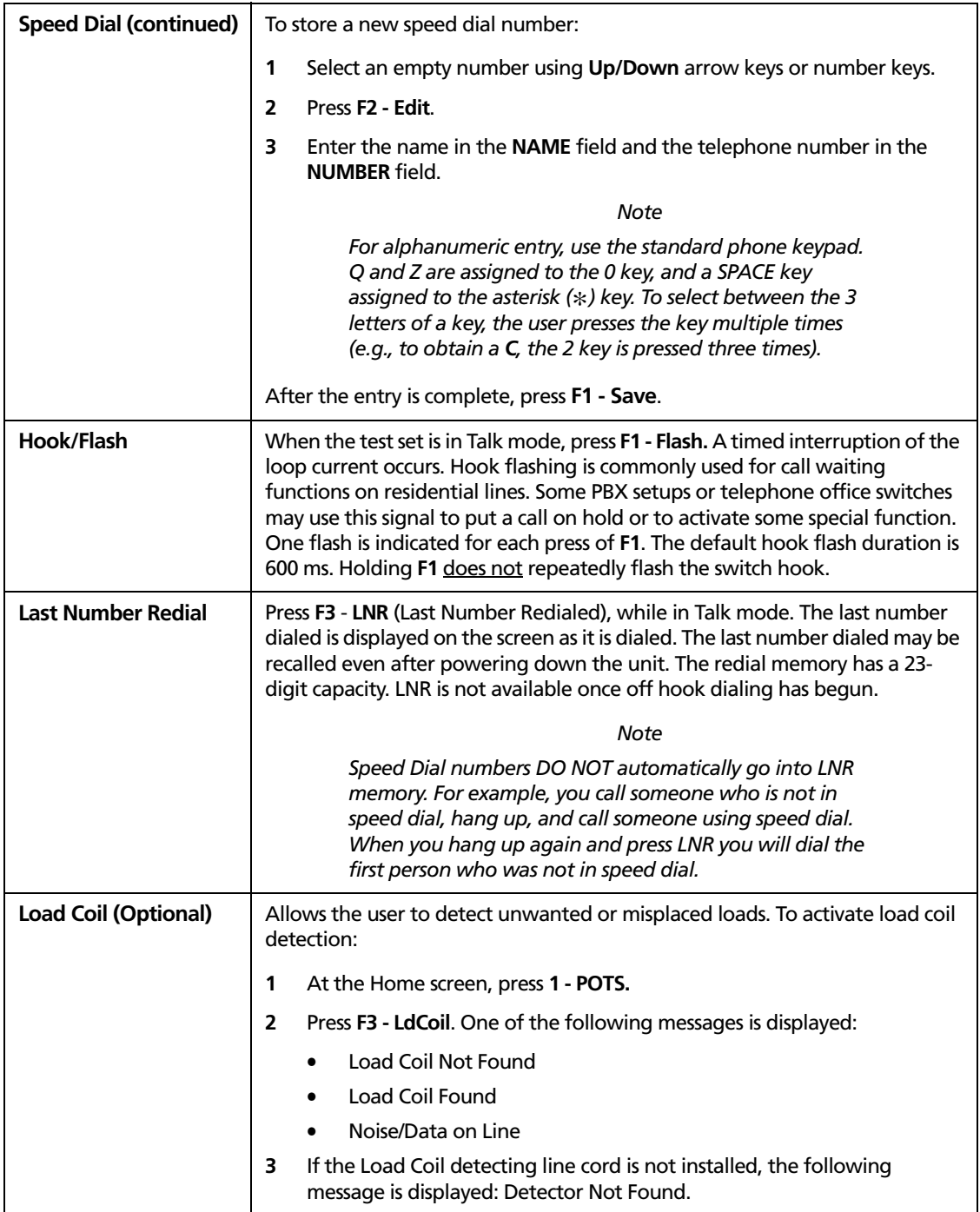

# <span id="page-20-0"></span>**Configuring Your Test Set**

*Note*

*Pressing the Home key at any screen will return you to the Home screen.*

Your test set can be configured by selecting either **3 - POTS CONFIG**, **4 - ADSL CONFIG**, or **5 - System CONFIG** on the Home Screen (the first screen displayed upon powering up the unit).

### <span id="page-20-1"></span>**POTS Configuration**

The following options can be accessed from the POTS Configuration screen.

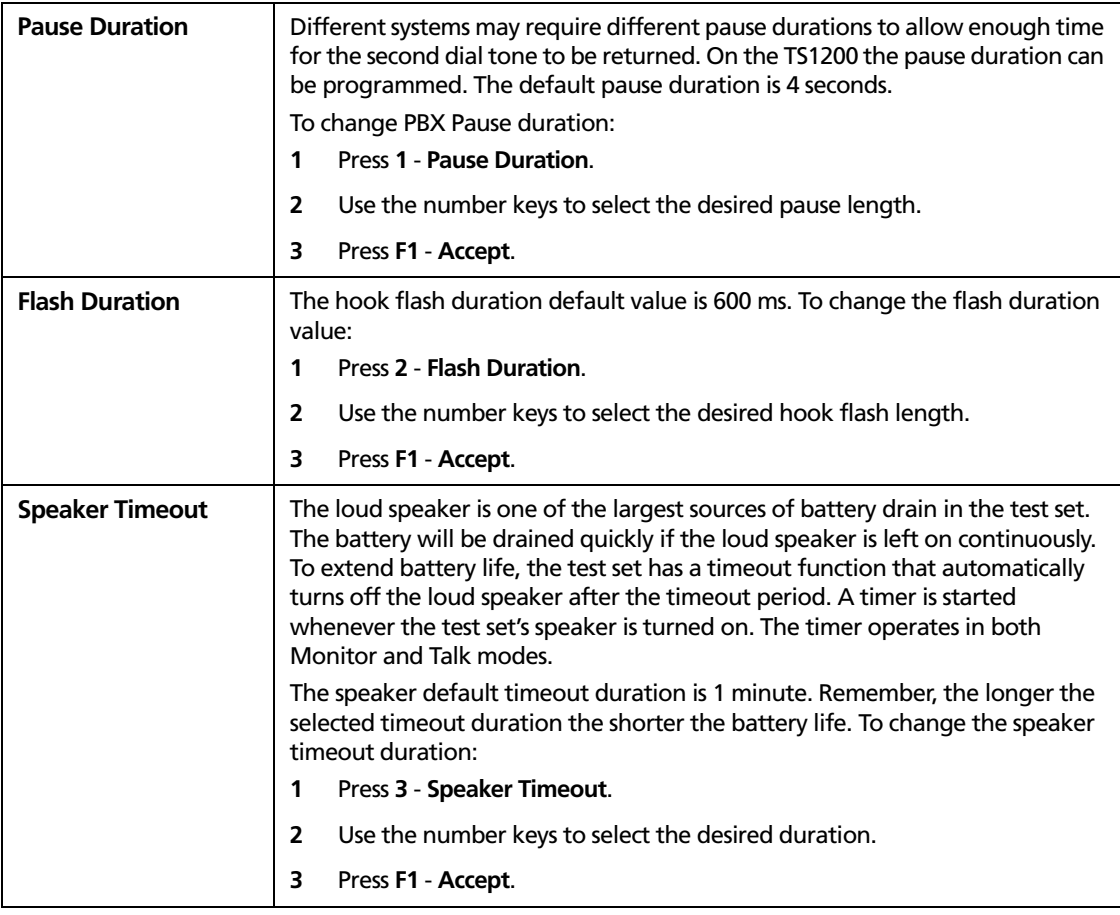

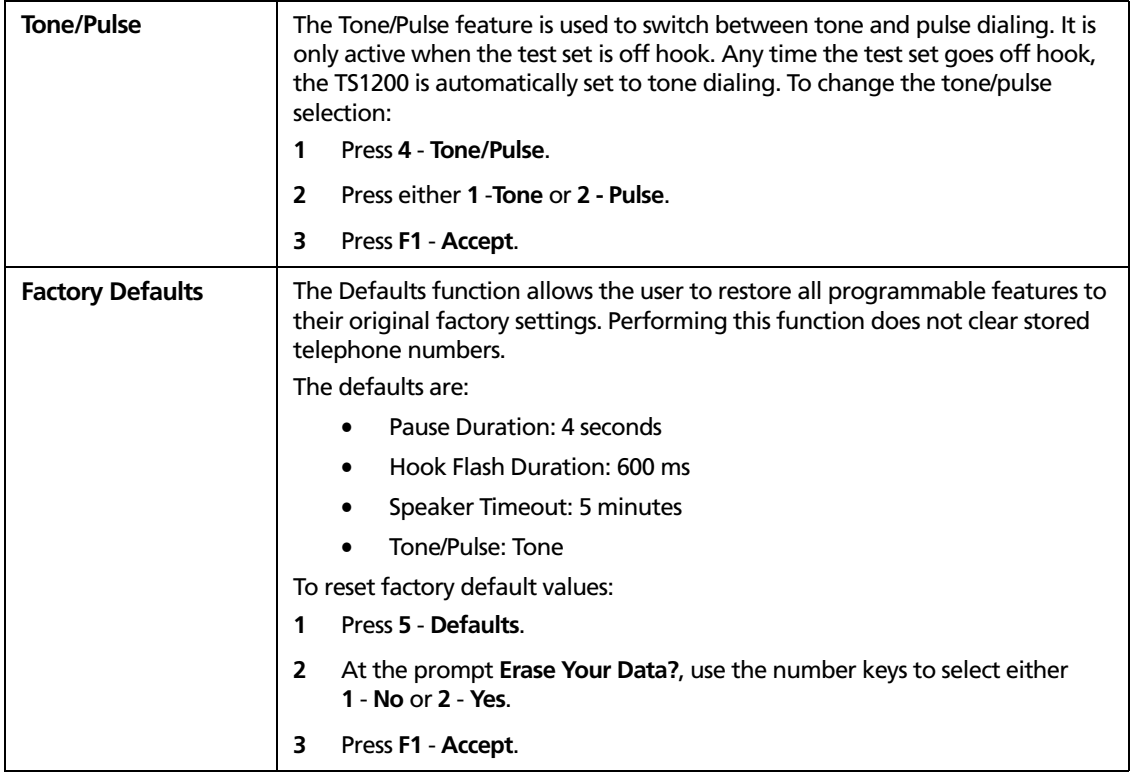

## <span id="page-22-0"></span>**System Configuration**

The following options can be accessed from the System Configuration screen.

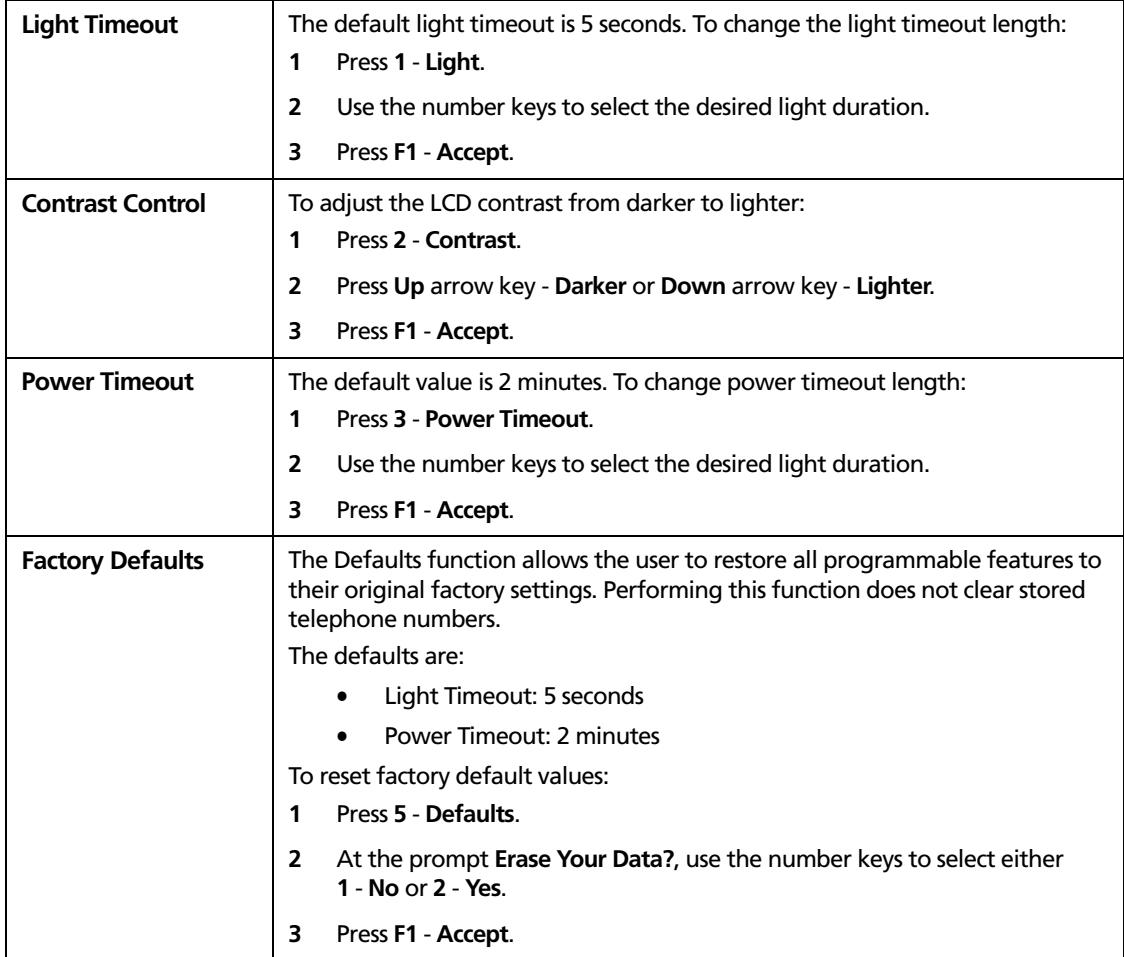

### <span id="page-23-0"></span>**ADSL Configuration**

The following options can be accessed from the ADSL Configuration screen.

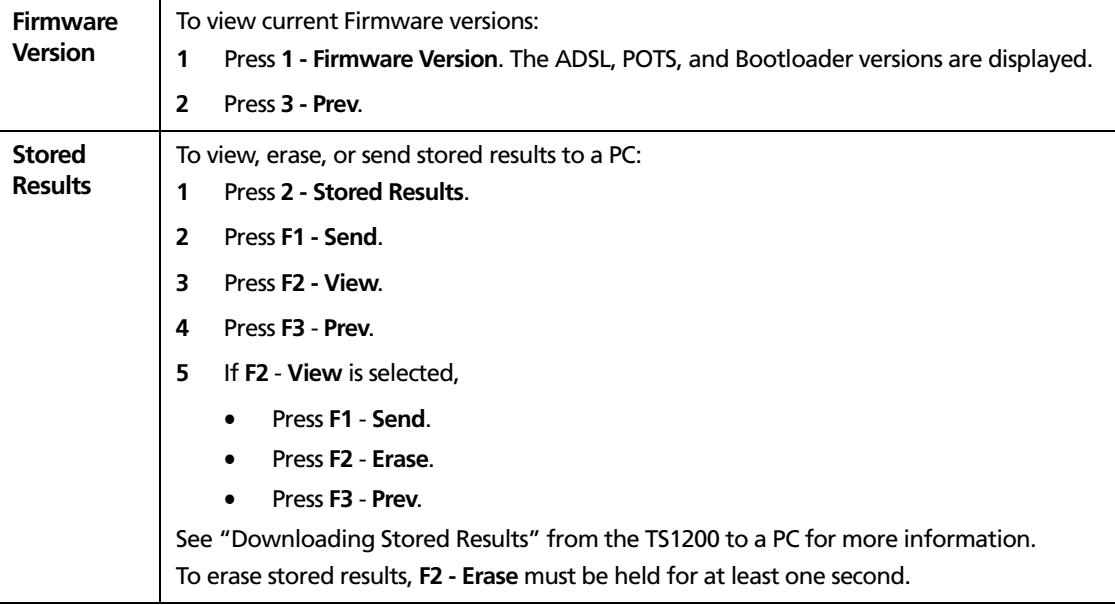

# <span id="page-24-0"></span>**Downloading Stored Results to a PC**

### <span id="page-24-1"></span>**Connecting to a PC**

To prepare your TS1200 Test Set for downloading test results to a PC:

- **1** Loosen the four retaining screws on the back cover of the TS1200 and remove the cover.
- **2** The TS1200 comes with a RS-232 plug and a 7 foot long RJ-11 to RJ-11 cord. Attach the RS-232 plug to the RJ-11 to RJ-11 cord. Insert the other RJ-11 plug into the RJ-11 jack located above the battery housing on the TS1200.
- **3** Connect the RS-232 plug to a COM port on the back of your PC (if you have a PalmPilot™ or other device hooked up to your COM port, you will have to remove it first).

### <span id="page-24-2"></span>**Setting Up the PC Port**

The TS1200 can transfer test results to a PC configured to receive data at 9600/8/N/1 without flow control. This section describes how to use Windows° HyperTerminal to configure a PC to receive data from a TS1200.

To prepare a Windows PC for uploading test results from your TS1200:

- **1** Start the HyperTerminal application on the PC. For example, on Windows 95 select **Start, Programs, Accessories, HyperTerminal**, then select the HyperTerminal icon. For other Windows versions, see the Windows online help for the location of Hyperterminal.
- **2** In the Hyperterminal **Connection Description** dialog, enter a name for the TS1200 connection, select an icon from the list of icons, then click **OK**.
- **3** In the **Connect To** dialog, for the **Connect Using** field, select the port the TS1200 is connected to, then click **OK**.
- **4** In the COM1 properties dialog, enter the following settings then click **OK: Baud=9600, Data Bits=8, Parity=None, Stop Bits=1, Flow Control=None**.

### <span id="page-25-0"></span>**Downloading Results**

To download results from the TS1200:

- **1** Turn on the TS1200
- **2** Select **4 ADSL Config, 2 Stored Results**.
- **3** Use the arrow keys or the numeric keypad to select the results you would like to transfer (1-5). Optionally, select **F2 - View** to view the results on your TS1200 (see [Figure 2-3](#page-26-0)).
- **4** On the TS1200, press **F1 Send** for each result you want sent. The results will be sent to the PC.
- **5** If no data is seen, make sure that HyperTerminal is set up correctly. Retry downloading the data again. If there is still no data showing in HyperTerminal, make sure that the correct cable and RJ-11 to DB-9 serial adapter are being used.
- **6** When data is showing in HyperTerminal, you may print or store the results.

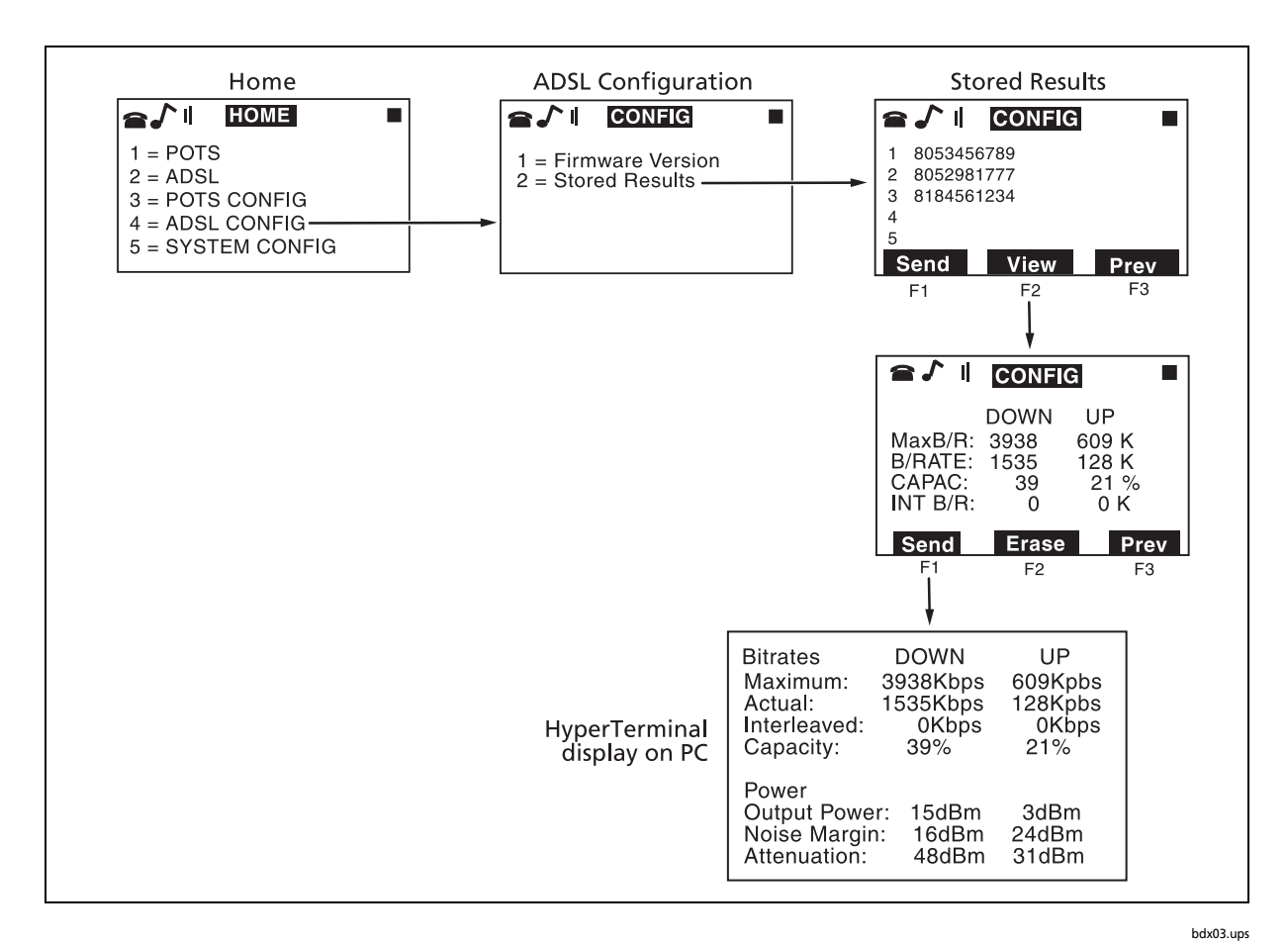

<span id="page-26-0"></span>**Figure 2-3. Selecting and Downloading Stored Results**

# <span id="page-28-0"></span>**Chapter 3 Maintenance and Specifications**

# <span id="page-28-1"></span>**Safety Information for Maintenance**

### WX**Warning**

**Disconnect clips from any metallic connections before performing any maintenance. Read all instructions completely and understand possible hazards to end user if service is not performed by authorized service personnel.**

**Use only specified replacement parts for maintenance.**

# <span id="page-28-2"></span>**Cleaning**

Clean the display with glass cleaner and a soft, lint-free cloth.

Clean the case with a soft cloth dampened with water or water and a mild soap.

Clean the keypad with a soft toothbrush and soap and water.

### W**Caution**

**Do not use CRC Cable Clean® or any similar chlorinated solvent on the TS1200 Test Set. Doing so will damage the Test Set.**

**Do not use a petroleum-based cleaning agent on the keypad as it will harm the keypad.**

# <span id="page-29-0"></span>**Safety with Batteries**

### v*Note*

*Dispose of batteries in accordance with local regulations.*

### W**Warning**

**To reduce the risk of fire or injury when recharging, replacing, or otherwise handling the batteries:**

**Do not allow the terminals to be shorted together. Severe burns or explosions can result. Handle and dispose of batteries properly to ensure contacts cannot short.** 

**Do not mix batteries of different types, sizes, or from different manufacturers in this product.**

**Do not mix old and new batteries in this product.**

**Do not dispose of batteries in a fire. The batteries may explode. Check with local codes for special instructions.**

**Do not attempt to recharge alkaline batteries. The batteries may leak corrosive electrolyte or explode.**

**Do not open or mutilate the batteries. Released battery electrolyte is corrosive and may damage the eyes or skin. Released electrolyte may be toxic and can cause poisoning if swallowed.**

### W**Caution**

**Do not charge batteries when the temperature is below 0°C (32°F) or above 45°C (113°F). Charging outside this temperature range may shorten the life of the batteries.**

**Remove the batteries if the Test Set will be unused for 60 days or more. Batteries may leak in the Test Set during Iong-term storage.**

### <span id="page-30-0"></span>**Charging the Batteries**

The TS1200 Test Set is designed to operate on either four NiMH batteries or four AA alkaline batteries. An AC adapter (12 VDC ±10%, 600 mA) or a car adapter may be used to charge the NiMH batteries.

If NiMH batteries are installed, charging begins when the AC or car adapter is connected. Do not use the Test Set while the batteries are charging. The charger cannot supply enough power under certain modes of operation.

The NiMH batteries should be cycled (fully charged, then fully discharged) two or three times before first use. When fully charged, the NiMH batteries can power the test set for 8 to 10 hours of standard operation. A single charge should last the user an entire day assuming the test set is turned off much of the time.

To prolong battery life, connect the adapter/charger while the test set is not in use. If the test set will not be used for at least 1 day, remove the batteries or connect the charger.

To charge the NiMH batteries:

**1** Connect the AC adapter/charger to the TS1200 Test Set; then plug the AC adapter/charger into a 120 VAC wall plug (ordinary household current).

While the test set is charging, the Home screen displays this message: **Charging. To use TS1200 unplug the charger.**

*Note*

*When the adapter/charger is plugged in, the test set cannot be used.* 

**2** When the batteries are full, the **F** icon appears on the screen next to the charger plug icon.

### <span id="page-30-1"></span>**Replacing the Batteries**

Use one of the following types of batteries:

- 4 NiMH rechargeable batteries supplied with the TS1200 Test Set
- 4 AA alkaline batteries

To replace the batteries:

- **1** Turn the test set off and disconnect the AC adapter/charger from the test set, if attached.
- **2** Place the test set on a protected work surface, face down.

**3** Using a flat-blade screwdriver, loosen the four battery door screws; then remove the battery door.

*Note*

#### *Battery door screws are captive.*

- **4** Remove the old batteries and dispose of them properly.
- **5** If replacing NiMH batteries with alkaline batteries, first pull the movable wall out of its slot (see [Figure 3-1](#page-31-0)) and move the wall forward to the first slot. Make sure the wall fits correctly into the slot. Be careful not to break the leads of the white cable ribbon behind the wall.
- **6** Insert 4 new NiMH or 4 alkaline batteries, placing them so that their positive contacts point towards the plus (+) symbol in the case. Reversing one or more batteries can create a charging circuit for the other batteries, which may result in leakage or explosion.
- <span id="page-31-0"></span>**7** Place the battery door on the test set and fasten the four screws securely.

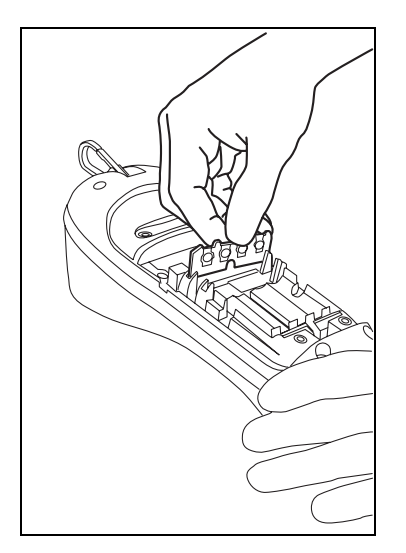

**Figure 3-1. Removing the Movable Wall** 

bdx05.eps

# <span id="page-32-0"></span>**Replacing the Belt Clip**

The TS1200 Test Set belt clip can be replaced by the user if it becomes damaged or worn. To get a replacement belt clip, contact your local Fluke Networks distributor.

To replace the belt clip:

- **1** Using a Phillips screwdriver, remove the two screws that secure the belt clip to the test set housing (see [Figure 3-2](#page-32-1)).
- **2** Remove the old belt clip and replace with a new one.
- <span id="page-32-1"></span>**3** Secure the belt clip assembly to the test set housing with the original screws. Be careful not to over tighten the screws.

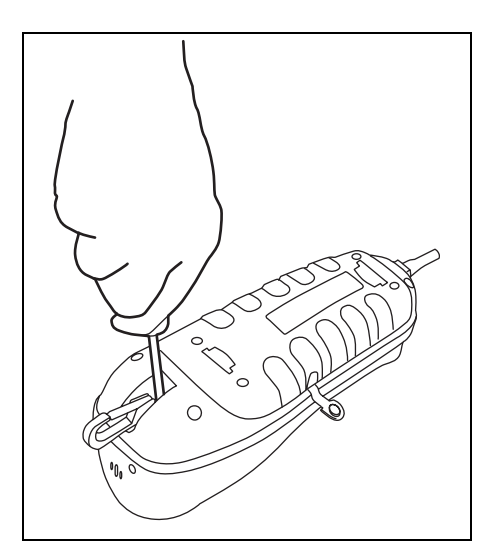

**Figure 3-2. Replacing the Belt Clip**

bdx06.eps

# <span id="page-33-0"></span>**Replacing the Line Cord**

### WX**Warning**

### **Disconnect from the telephone network when replacing the line cord.**

The line cord can be replaced by the user. To get a replacement line cord, contact your local Fluke Networks distributor.

To remove the old line cord:

- **1** Turn the Test Set off and disconnect the AC adapter/charger from the test set, if attached.
- **2** Place the Test Set on a protected work surface, face down.

*Note*

### *Cover screws are captive.*

- **3** Using a flat-blade screwdriver, loosen the four battery door screws; then remove the battery door.
- **4** Remove one battery on each side of the line cord relief strap.
- **5** Using a screwdriver or needle-nose pliers, pry up the plastic clip that holds the line cord relief strap in place [\(Figure 3-3](#page-33-1), left); then remove the clip [\(Figure 3-3,](#page-33-1) right).
- **6** Disconnect the RJ-45 modular connector from housing on test set (see [Figure 3-4](#page-34-0), left).
- **7** Slip the line cord out through the hole in the end of the test set.

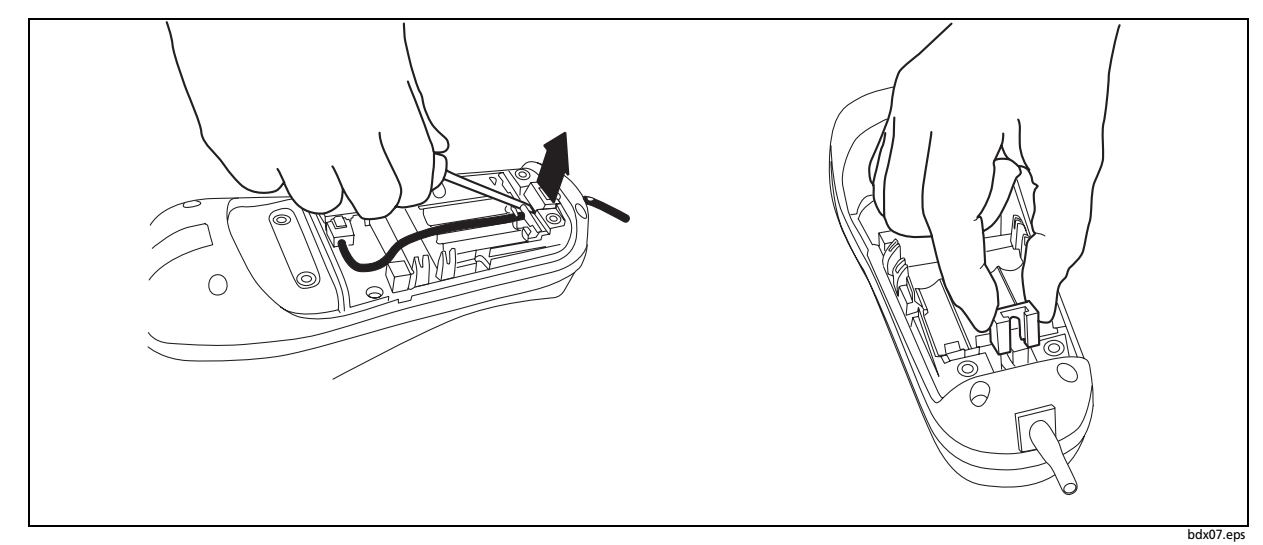

<span id="page-33-1"></span>**Figure 3-3. Prying Up and Removing/Installing the Plastic Clip**

To install a new line cord:

- **1** Carefully slide the modular connector of a new line cord through the hole in the end of the test set. Do not damage the connector pins or plastic tab.
- **2** Lay the line cord inside the groove in the bottom of the test set housing (see [Figure 3-4](#page-34-0), right).
- **3** Connect the RJ-45 modular connector of the line cord in the housing on the test set (see [Figure 3-4](#page-34-0), left).
- **4** Insert the plastic clip over the line cord strain relief at the base of the test set housing (see [Figure 3-3](#page-33-1), right) and snap tightly into place.
- **5** Replace the batteries on each side of the line cord strain relief.
- **6** Place the battery door back on the test set and fasten the four screws.

<span id="page-34-0"></span>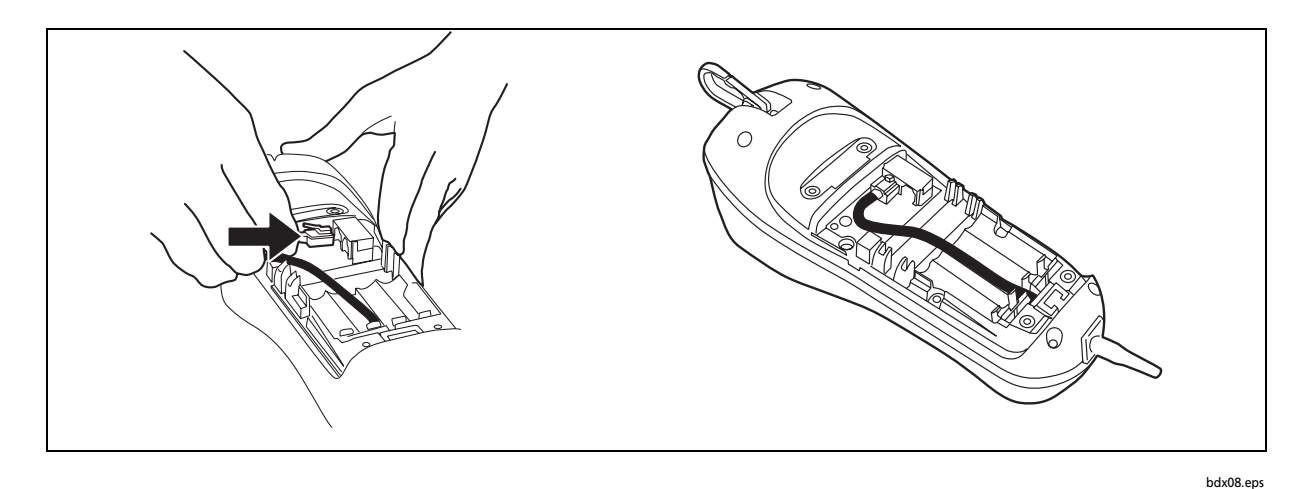

**Figure 3-4. Line Cord Connector and Cord Placement**

## <span id="page-35-0"></span>**Accessories**

[Table 3-1](#page-35-3) shows accessories available for the TS1200. To order accessories, contact your local distributor or Fluke Networks as described in Chapter 1.

<span id="page-35-3"></span>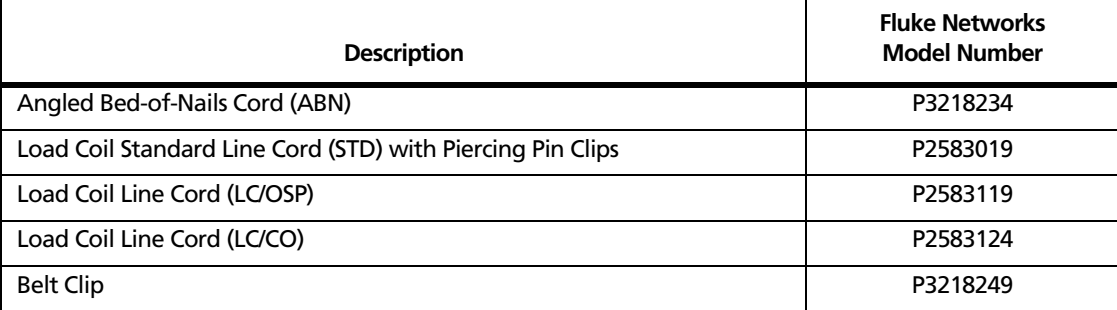

### **Table 3-1. TS1200 Accessories**

# <span id="page-35-1"></span>**Specifications**

<span id="page-35-2"></span>[Table 3-2](#page-35-2) lists the specifications for the TS1200 Test Set.

#### **Table 3-2. Specifications**

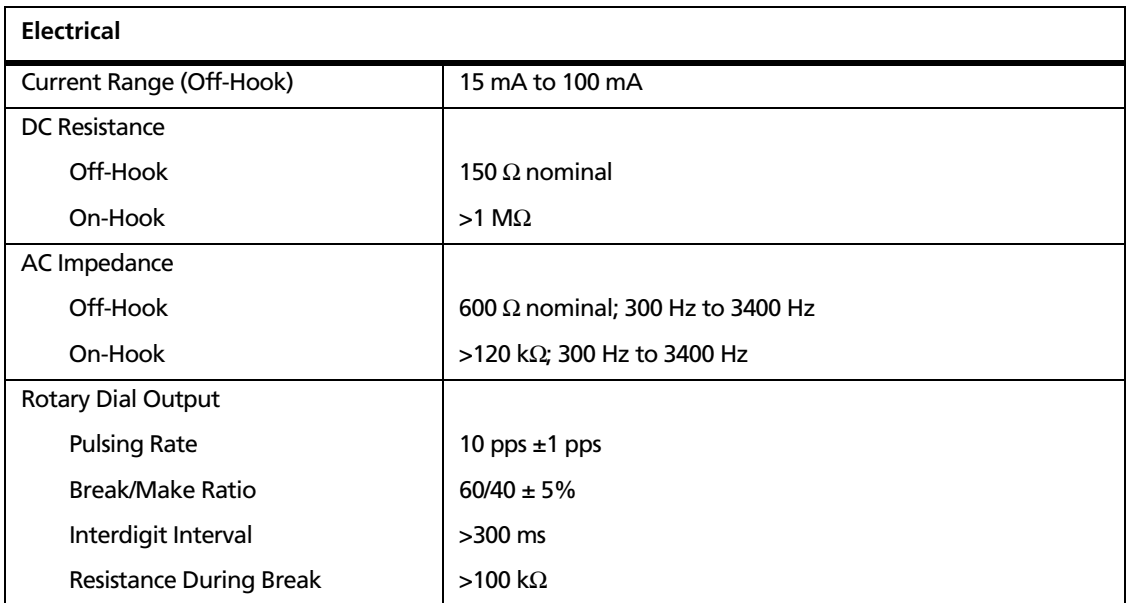

| <b>DTMF Output</b>                    |                                                                                                    |
|---------------------------------------|----------------------------------------------------------------------------------------------------|
| <b>Tone Frequency Error</b>           | $±1.5%$ maximum                                                                                       |
| <b>Tone Level</b>                     | -3 dBm combined (typical)                                                                             |
| High versus Low Tone Difference       | $2 dB \pm 2 dB$                                                                                       |
| <b>Memory Capacity</b>                |                                                                                                    |
| <b>Memory Capacity</b>                | 10 speed dial memories plus one last number redial memory                                             |
| <b>Digit Capacity</b>                 | 23 digits per memory                                                                                  |
| <b>PBX Pause Duration</b>             | User programmable; default = 4 seconds                                                                |
| <b>Hook Flash Duration</b>            | User programmable; default = 600 ms                                                                   |
| Automatic Speaker Shut Off Duration   | User programmable; default = 5 minutes                                                                |
| System Power Timeout                  | User programmable; default = 30 minutes                                                               |
| <b>Battery Type and Life</b>          | NiMH: 8 to 10 hours standard operation<br>Alkaline battery (AA): 10 to 12 hours standard operation    |
| Charge Time                           | Approximately 4 to 5 hours                                                                            |
| Data Detection and Lockout Capability | Twisted pair data services including: T1, E1, ISDN PRI, IDSN BRI,<br>HDSL, SW56, ADSL, IDSL, and SDSL |
| Physical                              |                                                                                                    |
| Length                                | $10$ in                                                                                               |
| Width                                 | 3.75 in                                                                                               |
| Height                                | 4.25 in                                                                                               |
| Weight                                | 2.5 <sub>lb</sub>                                                                                     |
| <b>Environmental</b>                  |                                                                                                    |
| <b>Water Resistance</b>               | Designed to be rain and moisture resistant under conditions<br>of inclement weather.                  |
| Temperature Range                     |                                                                                                    |
| Operating<br>Storage                  | 0 °C to +50 °C<br>-20 °C to +70 °C                                                                    |
| Altitude                              | To 10,000 ft (3000 m) max.                                                                            |
| <b>Relative Humidity</b>              | Noncondensing, 5 % to 95 % RH                                                                         |
| Drop                                  | Designed to exceed 6 ft drop.                                                                         |

**Table 3-2. Specifications (continued)** 

### **Table 3-2. Specifications (continued)**

### **Certifications and Compliance**

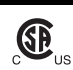

CAN/CSA-C22.2 No. 60950-1-03

 $\overline{\text{CB}}_{\text{us}}$  CAN/CSA-C22.2 No. 60950-1-03<br>CAN/CSA-C22.2 No. 1010.1-92 + CSA-C22.2 No. 1010.1B-97 UL/ANSI 3111-1

Specifications subject to change without notice.

# **Chapter 4 Troubleshooting**

# <span id="page-38-1"></span><span id="page-38-0"></span>**Information Gathering**

Problems discovered during or after ADSL service installation may require the technician to locate failures in either the CPE or wiring. When trouble is reported, it is critical that a detailed description of the problem be documented before troubleshooting. For example, customers have been known to forget to turn on the modem. On other occasions, problem resolution may require cutting over a new line because of marginal quality on the original line. [Table 4-1](#page-39-0) summarizes four basic questions that should be answered before troubleshooting ADSL service problems.

### <span id="page-38-2"></span>**Potential Failures at the Customer Premises**

Once the basic problems covered in [Table 4-1](#page-39-0) have been ruled out, further troubleshooting should start at the customer premises. If the modem maintains a good connection with the DSLAM, begin by looking for the problem on the PC. The customer may have changed a setting or the IP address accidentally — a common problem when installing a network-related application using the "default" configuration option. If the problem still exists, verify that the account is still active and check for any recent deactivations or work done on the network in the same neighborhood.

<span id="page-39-0"></span>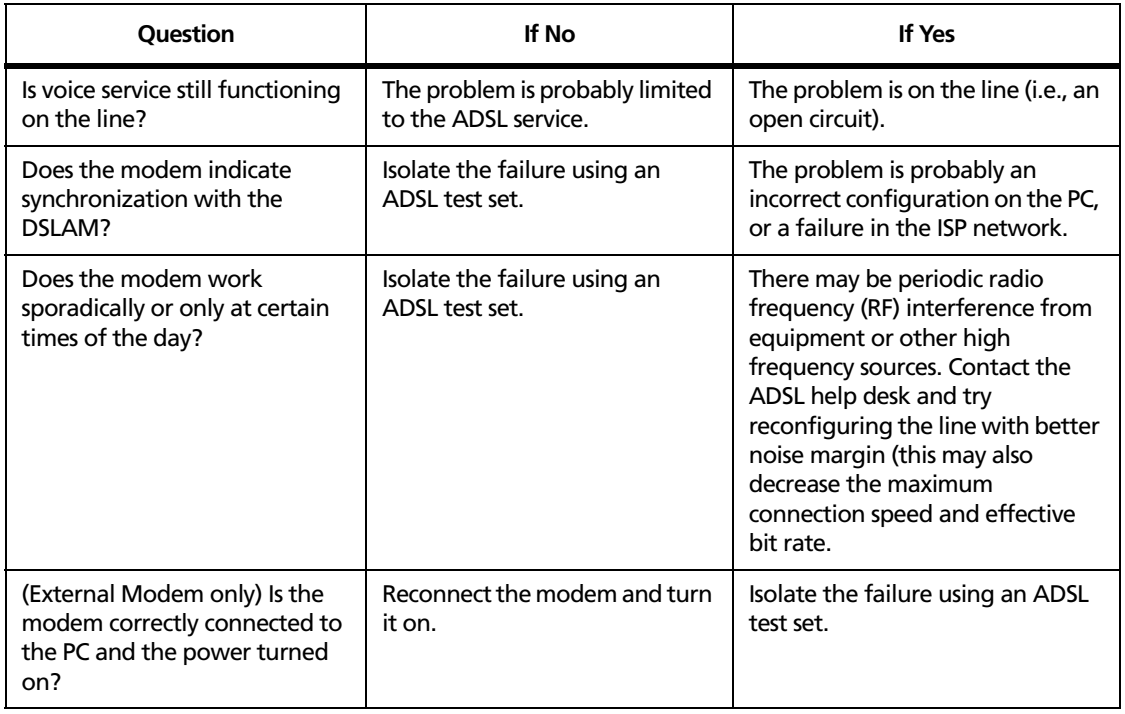

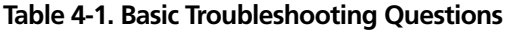

If a problem with the PC can be ruled out, disconnect the modem from the wall jack, terminate the line with the test set and run a modem emulation test. If the test set synchronizes with the DSLAM, the customer's ADSL modem may be defective. Connect another ADSL modem and try to establish a connection.

If terminating the line with the test set fails to establish synchronization with the DSLAM (when connected at the same point as the customer's modem), try to isolate the failure between the wall jack and the Network Interface Device (NID). If the test set synchronizes with the DSLAM when connected at the NID, the inside wiring is the problem. Confirm the severity of the failure with a test meter and run new wire to the wall jack, if necessary.

Poor bit rate performance may be caused by an excessive number or length of bridged taps in the house. This is especially common with splitterless ADSL, which uses bridged taps for voice service. The bit rate can be improved by shortening or reducing the number of bridged taps, or by installing a permanent ADSL/POTS splitter, as shown in [Figure 4-1.](#page-41-0) However, the bit rate should first be verified at the NID and the ADSL jack to determine if the limitation is caused by inside wiring or the outside plant loop conditions.

If the exhibited bit rate is significantly better at the NID, then inside wiring or bridged taps are most likely the problem, and installing a splitter may help [\(Figure 4-1\)](#page-41-0). G.lite requires the connection of bridged taps, or laterals from the main line for voice service, whereas G.DMT isolates data from the voice service.

### <span id="page-40-0"></span>**Potential Failures in the Copper Loop**

If problems at the customer premises can be ruled out, and the test set fails to synchronize with the DSLAM at the NID, the problem is probably in the outside plant. Perform a modem emulation test with the test set terminated on the line at the next upstream access point on the loop (i.e., probably a cross-connection box, a pedestal, or an MPOLE). Continue to the next upstream access point until a successful connection is acquired. At the point where a successful connection is established, check the downstream portion of the loop for loading, bridged taps, resistive faults, or unbalanced capacitance pair.

When all else fails, and the decision is made to cut over another line to repair the problem, ensure that the line has been prequalified for bridged taps and other required conditions, and that load coils are not present. Basic conditioning and supervision tests should then be run on the new line.

As a rule of thumb, run a modem emulation test with the test set at the customer site before closing the repair ticket. This will ensure the line has been properly terminated for service.

### <span id="page-40-1"></span>**Poor POTS Performance on an ADSL Line**

If the telephone service is inactive, but the ADSL service is working properly, verify the dial tone with a portable ADSL splitter and the TS1200 at the next upstream access point. Reduce the trouble area and look for continuity on the pair. In the case of one open line, the ADSL service may still be functioning. The DSLAM and the ADSL modem are self-powered, unlike POTS service, which relies on power from the CO (typically 48V DC) and requires the Tip and Rings to be grounded. The short range TDR can be used to locate the fault.

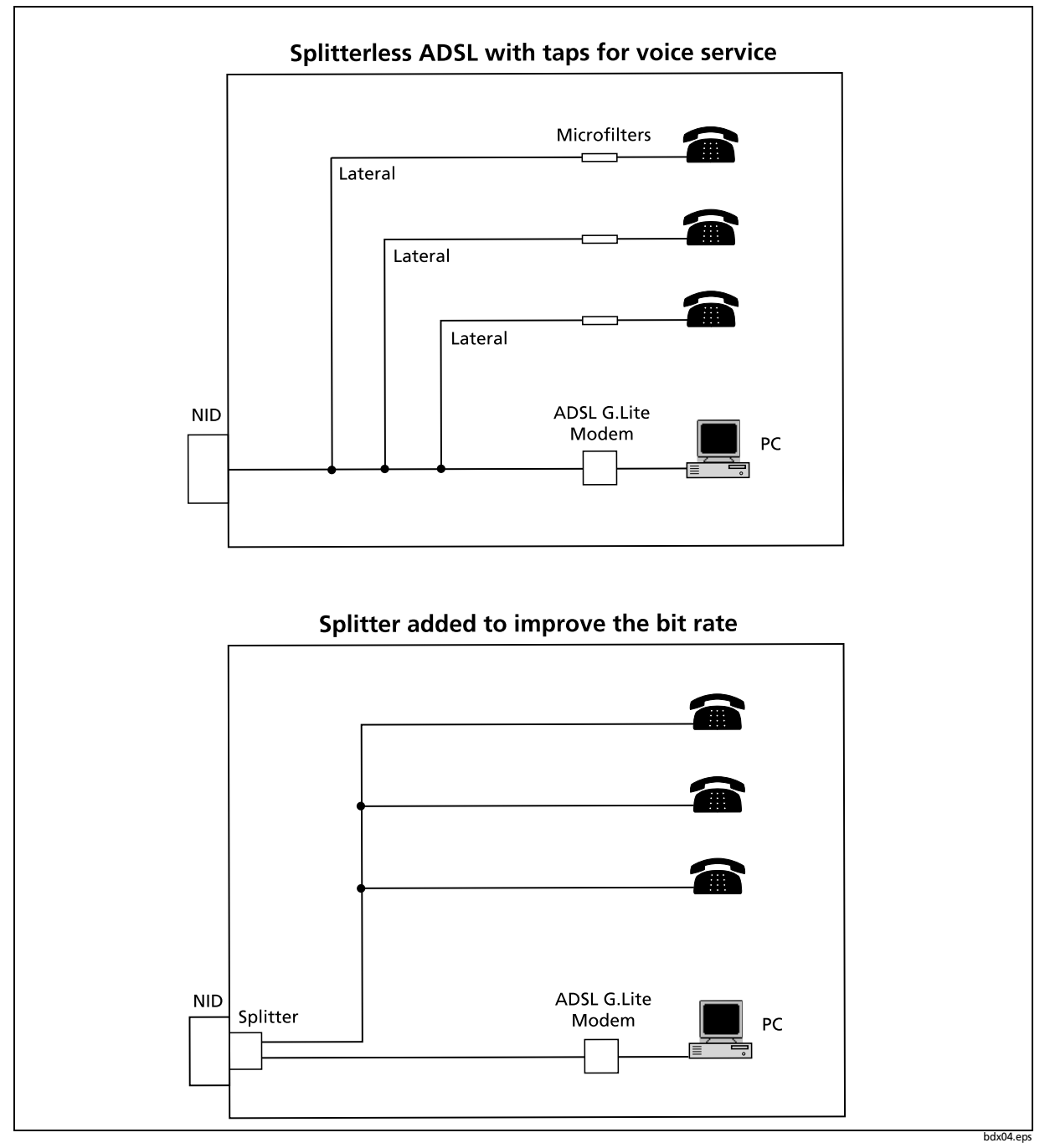

<span id="page-41-0"></span>**Figure 4-1. ADSL with and without a Splitter**

### <span id="page-42-0"></span>**Data Safe Practices**

When going from pair to pair searching for tracer tone or dial tone it is best to connect the test set to Tip and Ring of the pairs. Avoid the practice, either in Talk or Monitor mode, of clipping one lead of the test set to ground, and using the other lead to search for tracer tone or dial tone on a block. This may create an electrical imbalance on a data line that will disrupt service. Once you find the voice line you are searching for then it is OK to test Tip to ground or Ring to ground on that line.

Be careful not to short the test leads together if you are connecting to a data line (or any line for that matter), as this could bring down the service.

In general it is best to put the test set in Monitor mode when troubleshooting a line, searching for capacitance kicks, RF signals, craft provided tones, etc.